## **MC12000 Version 1.20 Installation Instructions**

This update is only for MC12000 owners.

## **Update Method**

- 1. Download the file from the website and save it on your PC.
- 2. Open the unpacked file and click "UpdateMC12000v120". Please refer to "how to unpack a zip file".
- 3. Double click on "**UpdateTool.exe**".

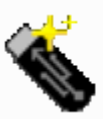

UpdateTool.exe System Update for Memory C... Janome Sewing Machine Co., ...

4. The **System Update for MC12000** will open.

Click "Instructions" and operational directions will be displayed.

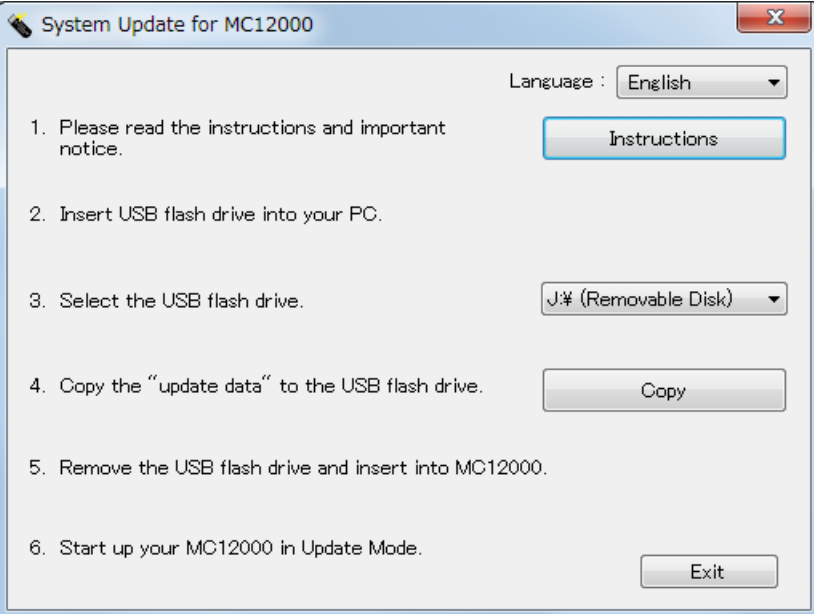

5. Follow the instructions and carry out the update.